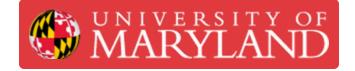

## Lubricate X and Y Axis

Written By: Thomas James Rotello

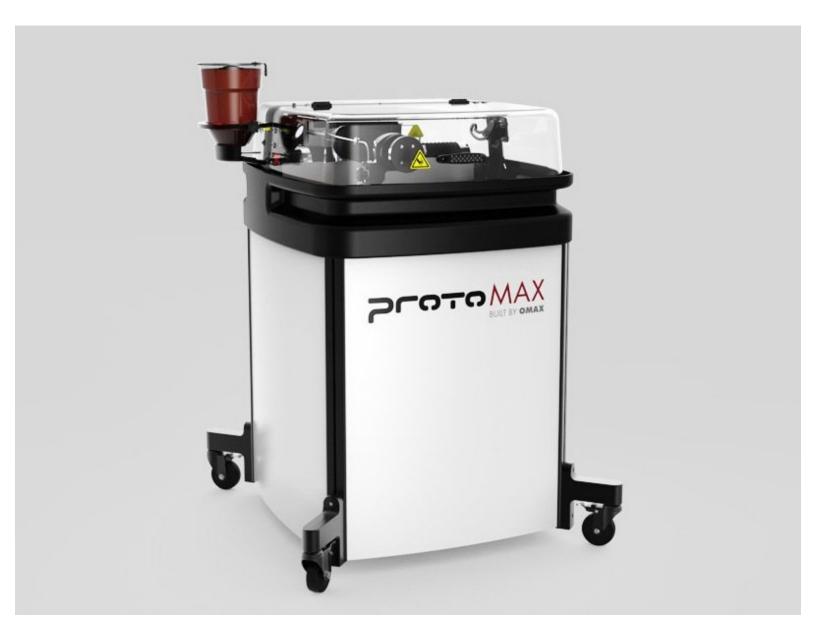

This document was generated on 2022-07-21 08:27:09 AM (MST).

## Step 1 — Link to KnowledgeBase

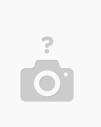

- Y-axis: <u>https://knowledgebase.omax.com/protomax/...</u>
- X-axis: <u>https://knowledgebase.omax.com/protomax/...</u>

## Step 2 — Record run hours from MAKE in Airtable

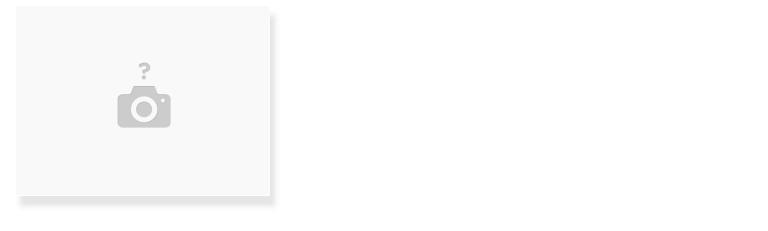

- Go to: MAKE > System Status > Sensor Dashboard
- Add 314 hours from laptop

This document was generated on 2022-07-21 08:27:09 AM (MST).